## RENSA COOCKIES

Öppna webbläsaren Chrome Enklast gör du detta genom att söka en valfri sida. Klicka på "**tre prickar"**

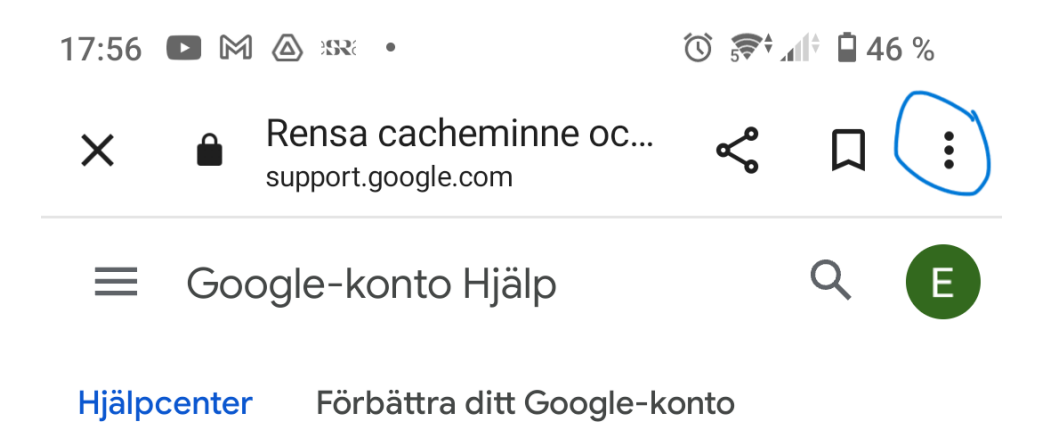

## Välj att **öppna i webbläsaren Chrome**

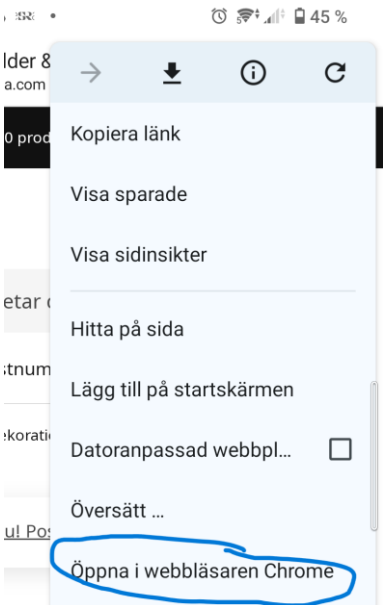

Samma sida visar sig igen men nu i webbläsaren poch inte i appen (svårt att se skilnaden)

Klicka återigen på "**tre prickar**" och därefter **Historik**

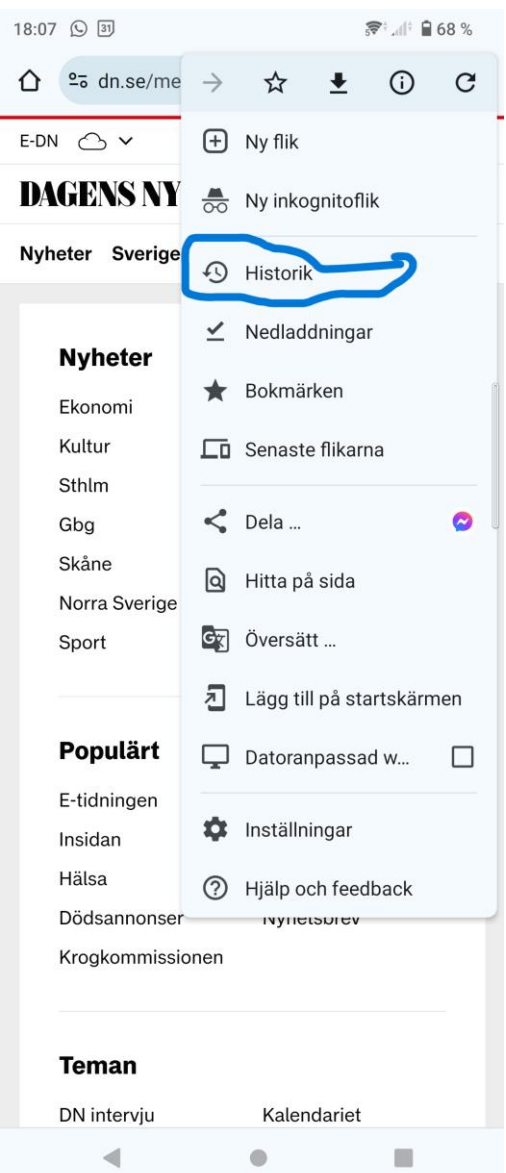

## Välj Rensa webbinformatio

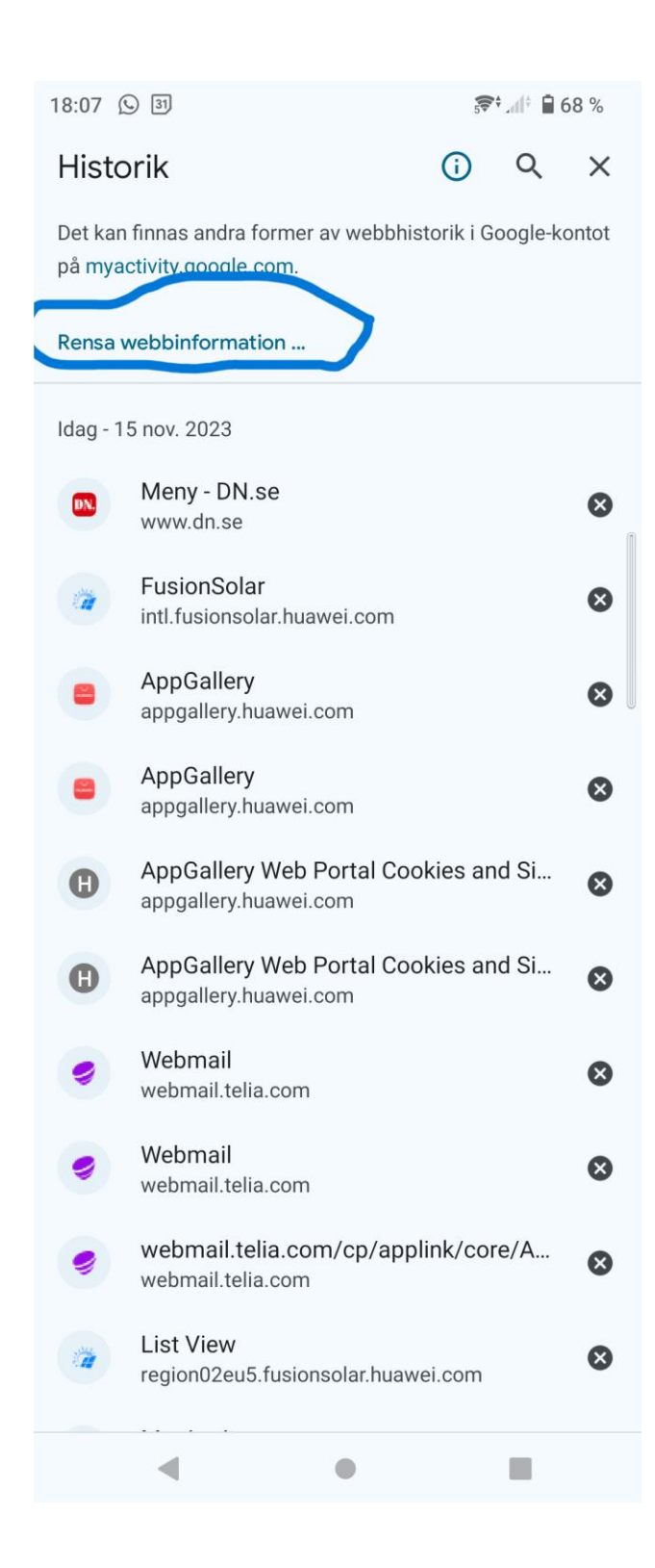

Rensa Cookies och webbplatsdata.

Se till att **Cookies och webbplatsdata** är valt och klicka sedan **Rensa** längst ner på sidan

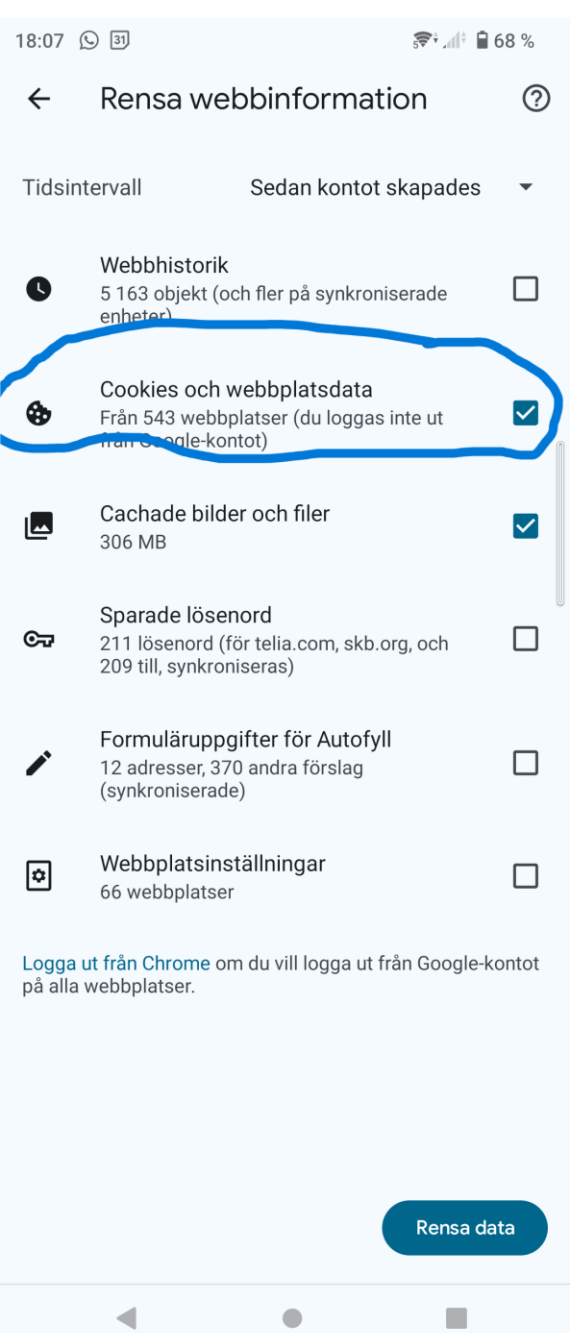